## Mobile Experience

Last Modified on 07/18/2023 8:59 am PDT

Once donors open a new text message on their phone and text the keyword to the appropriate shortcode (for Fundraising keywords, 41444 or 91999), they immediately receive an automated response with a link to complete the donation.

When they click the link, they are redirected to your donation form.

After the donation form is completed they are directed to the **[confirmation](http://support.givesmart.com/help/confirmation-page) page**.

When you are editing your form, on the left column in**Mobile Experience** will show how your donors experience the entire text to donate process:

Your Organization Short Name: Food 4 the Poor @

## **Choose Keyword Reply:**

O Activity Landing Page - Thanks for supporting Food 4 the Poor. Click here to complete: https://igfn.us///example1 Msg&data rates may apply. 4 msgs/mo. Text HELP for help. Text STOP to end

© Online Form - Thanks for supporting Food 4 the Poor. Click here to complete: https://igfn.us/l/example2 Msg&data rates may apply. 4 msgs/mo. Text HELP for help, Text STOP to end

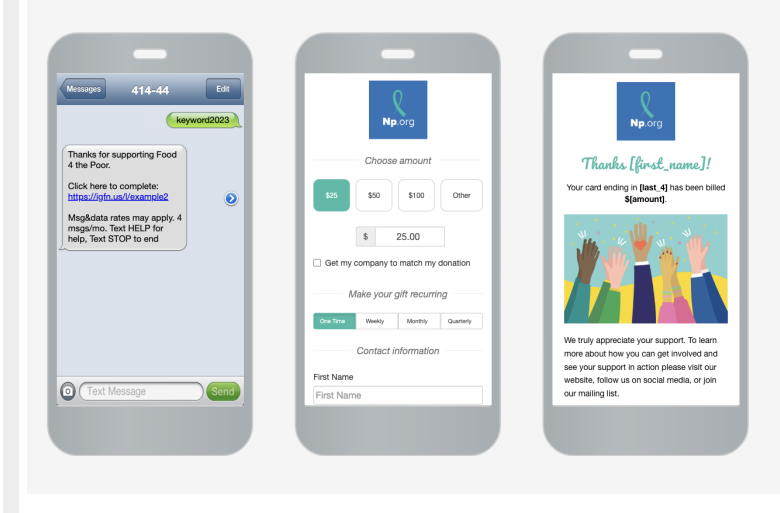

## Change Keyword Reply Link

To change the keyword reply link that appears when a donor texts in the keyword, select an activity, then click Mobile Experience from the left navigation.

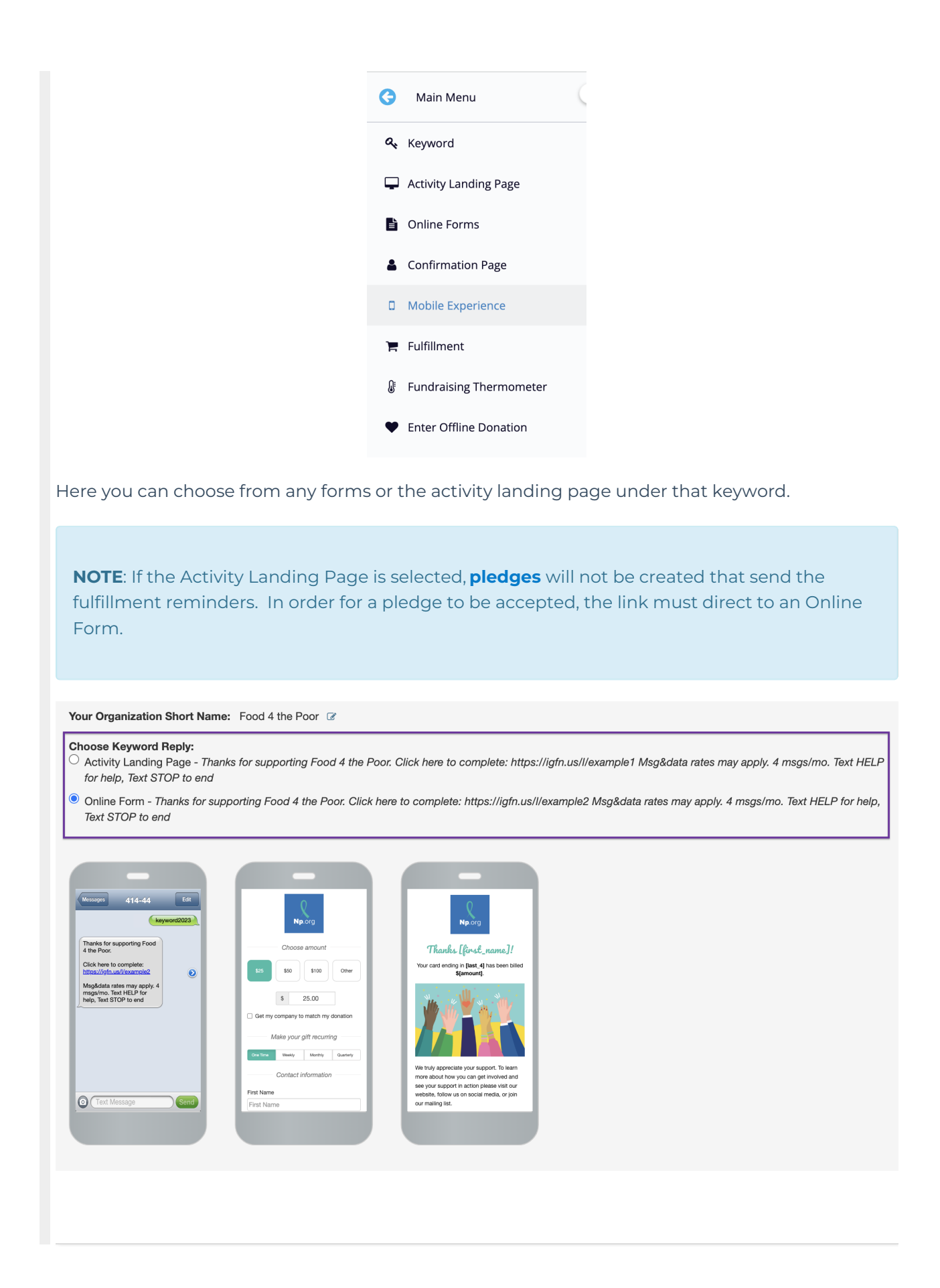